Example of combined data: 3' sorted by transcription change

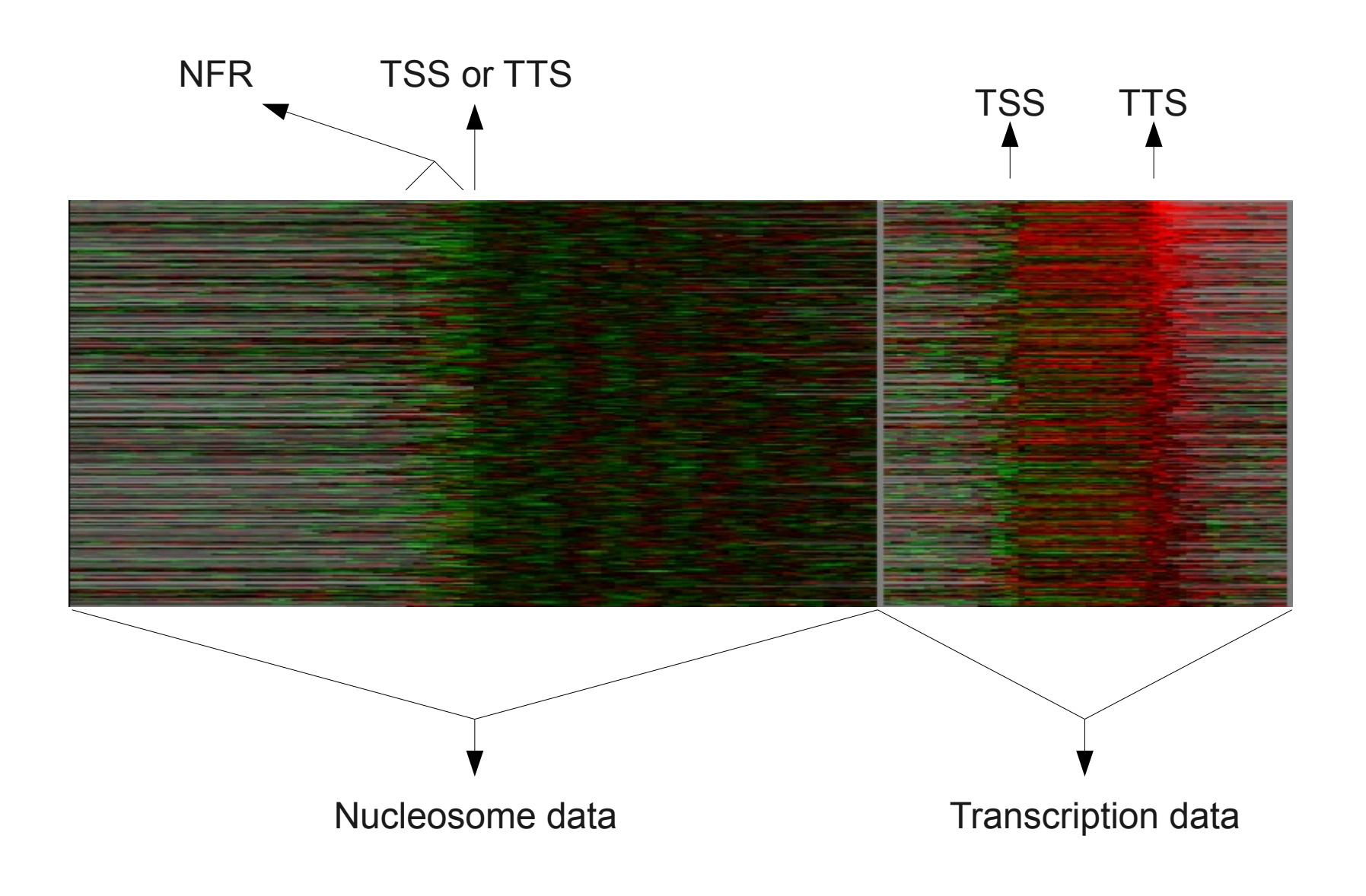

## Configure annotations in treeview

Select "Annotations" from the settings menu CTRL/Apple + click selected fields

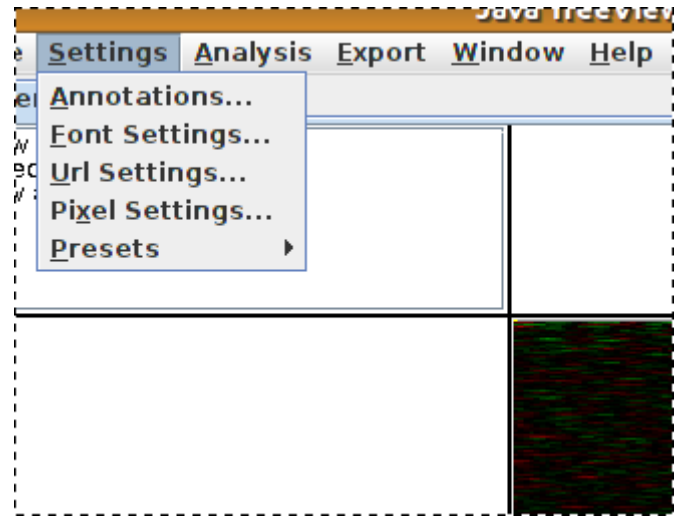

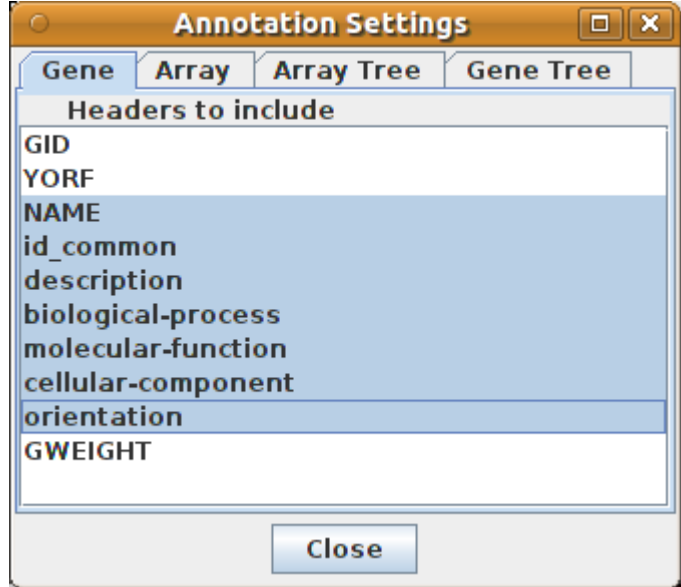

## Full annotations are now displayed on the right side

![](_page_1_Picture_6.jpeg)